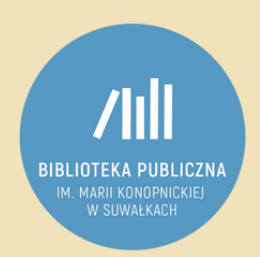

## **Jak zdalnie zapisać się do Biblioteki Publicznej im. Marii Konopnickiej w Suwałkach? INSTRUKCJA**

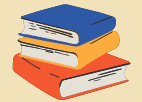

Wejdź na stronę www.suwalki-bp.sowa.pl i kliknij na górze po lewej stronie zakładkę "Konto".

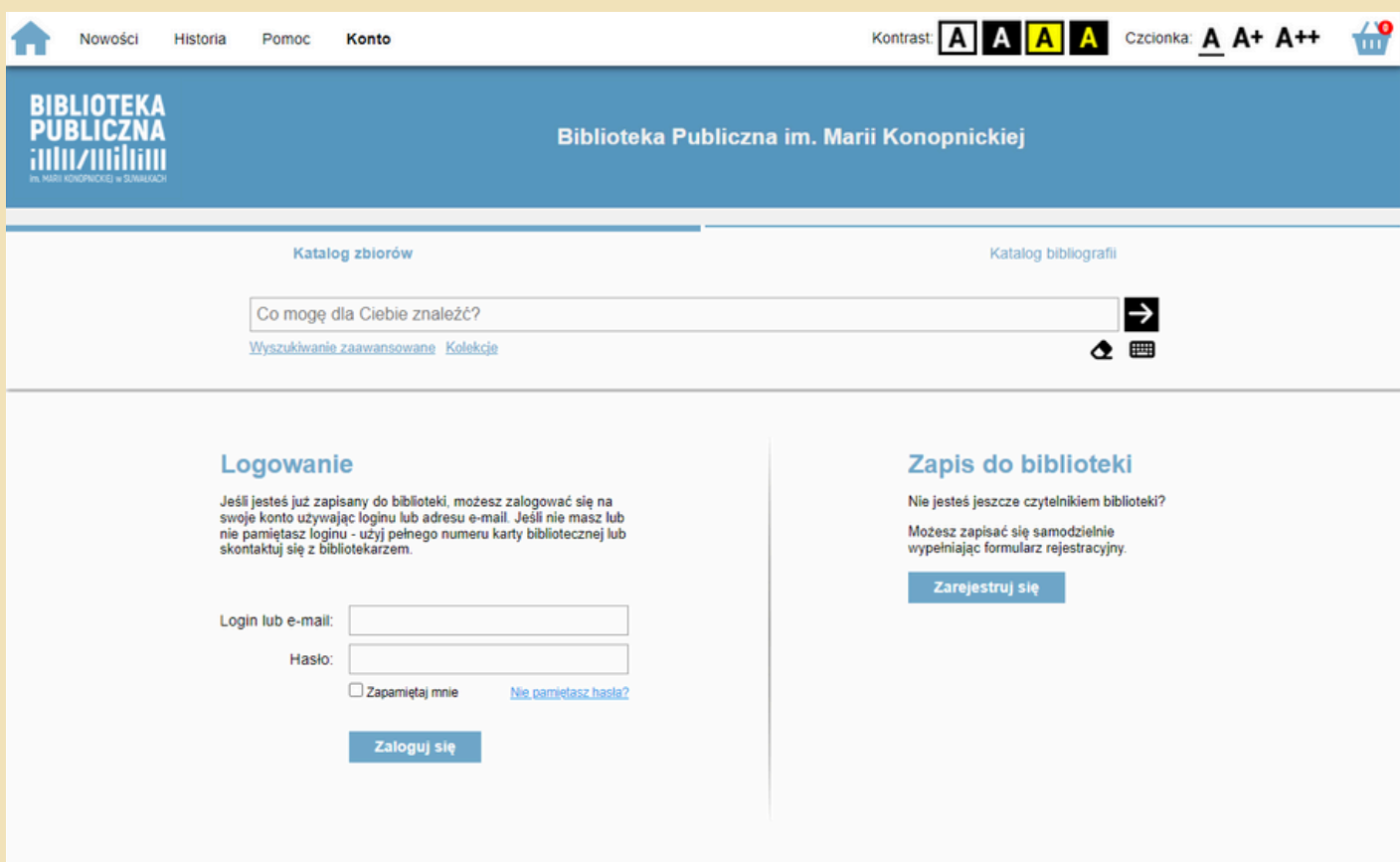

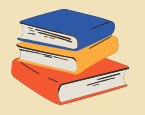

Po prawej stronie kliknij "Zapis do biblioteki".

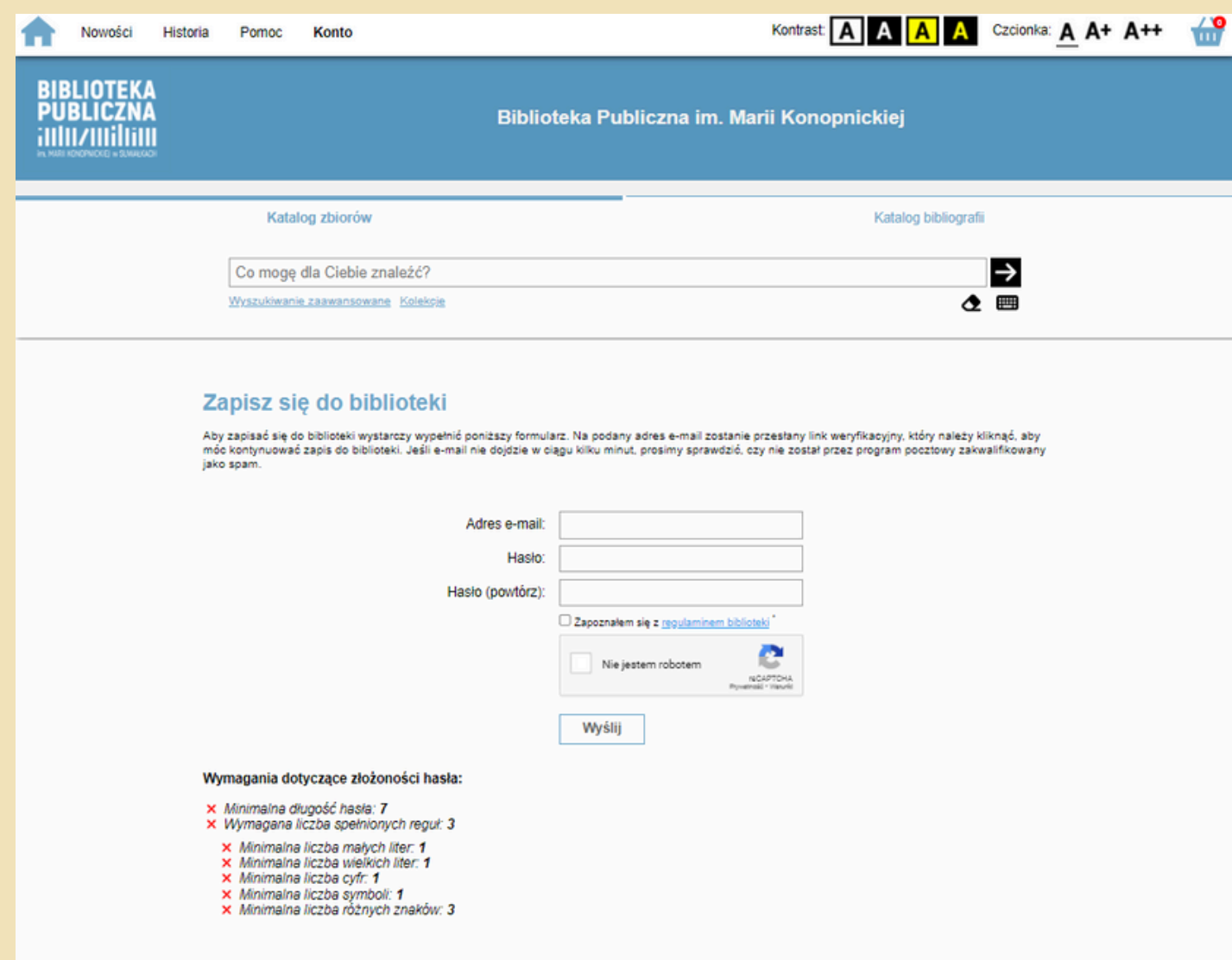

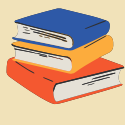

Na wskazany w trakcie rejestracji adres e-mailowy zostanie wysłana prośba o "Potwierdzenie adresu e-mail". **Sprawdź czy nie wpadła do folderu SPAM**. Aby potwierdzić rejestrację i aktywować konto, konieczne jest kliknięcie w przesłany link.

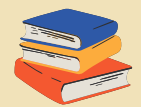

Teraz możesz już zarezerwować książki.

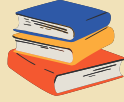

Pamiętaj jednak, że musisz potwierdzić tożsamość dokumentem (np. dowód osobisty).